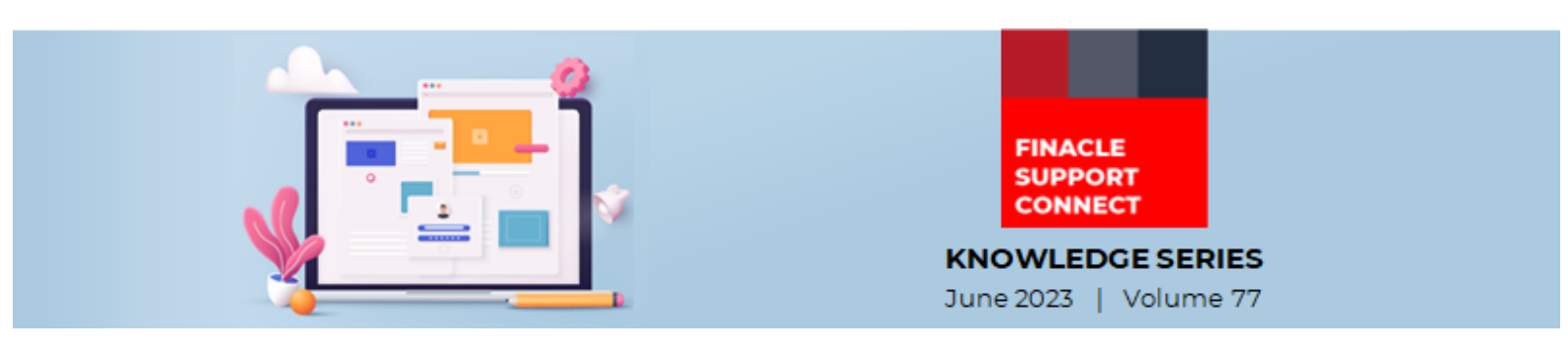

Finacle Support brings you this fortnightly knowledge bulletin to augment your problem-solving capability. Every edition is put together with utmost diligence to ensure that best practices and known resolutions are shared. In this edition, you will find the following articles:

- **Masking of Account Number in Finacle Online Banking Application**
- **ECUSTBJ Framework - NBP for Custom Batch Jobs**
- **Troubleshoot Queries Using Finacle Support Center**
- **What's New in FSC**

So, let's start reading!

# **Masking of Account Number in Finacle Online Banking Application**

## *Product: Finacle Online Banking Version: 11.2.x*

Due to security concerns and regulatory requirements, banks may need to mask account numbers and card numbers in online banking application. The steps indicated below help achieve the same:

- Setup the below properties in **PROPERTYMANAGER**. The bank admin can navigate to **General Administration: Property Manager** → **Property Manager Maintenance**
- Set **IS\_ACCOUNT\_NUMBER\_MASKING\_REQUIRED** = **Y**
- Masking patterns can be setup for different account types as shown below. The value of masking pattern can be configured as per the bank's requirement

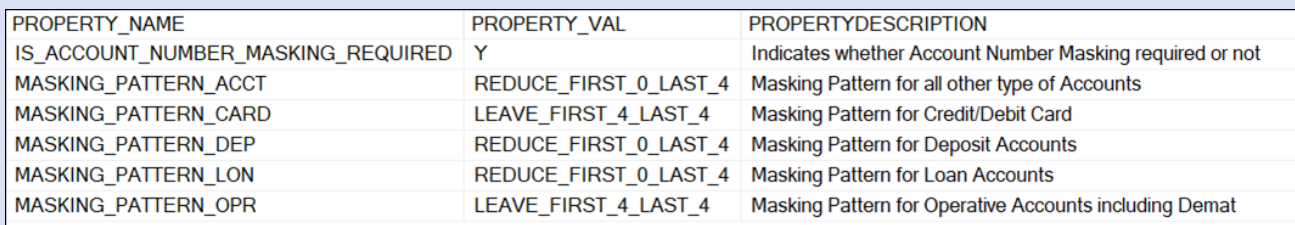

### The below table explains how masking works with different masking patterns using a dummy account number:

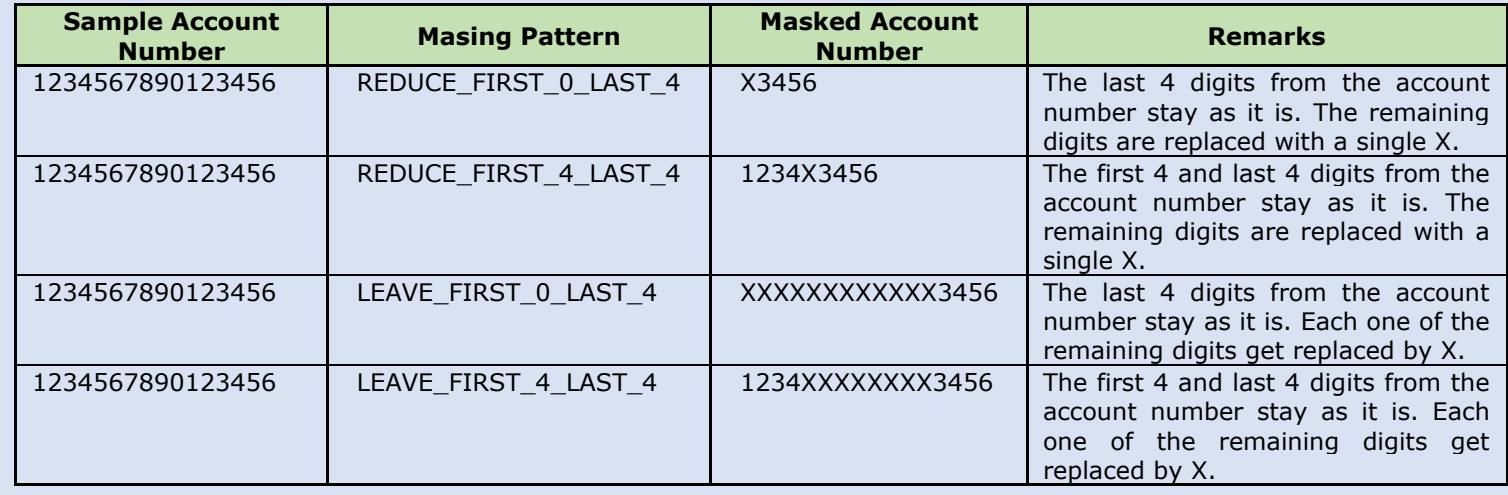

*Using REDUCE, the digits identified for masking get replaced by a single X cumulatively. Using LEAVE, each one of the digits identified for masking get replaced by X.*

Finacle Support Connect | Knowledge Series June 2023 | Vol. 77

- To show the masked account number in front-end, configure the **"fldFormatter"** value in respective **JSP** form field as **"AccountNumberMaskingFormatter"** (fldFormatter**=***"AccountNumberMaskingFormatter"*).
- In case of custom masking implementation, the below parameter available in **"data\EBAppConfig.xml"** can be referred. The helper file configured here can be customized as per business needs

## **<Param name = "ACCOUNT\_DISPLAY\_NAME\_HELPER\_ACT" value ="com.infosys.ebanking.common.AccountDisplayNameHelper"/>**

# **ECUSTBJ Framework – Non Business Parallelization for Custom Batch Jobs** *Product: Finacle Core Banking Version: 10.2.09 and above*

The batch jobs implemented using Finacle scripts do not support parallelization by default. During the batch execution of the script, a single process does the selection, execution, and reporting in a sequential manner. This takes longer time to process when the number of records is more.

Finacle provides **Non-Business Parallelization (NBP)** for custom batch jobs through the **ECUSTBJ** framework. This framework provides a structured approach of developing a custom job, by having multiple script hooks for various logical units. It allows breaking down a batch into different logical units, and a single job will be split into multiple script hooks as listed below:

- <JobName>\_SetRegisterInfo.scr (Mandatory) to set field names and driver register info
- <JobName>\_ListGet.scr (Mandatory) to fetch records to be processed and put in driver LL
- <JobName>\_RecordProcess.scr (Mandatory) has the batch processing logic
- <JobName>\_Initialize.scr to initialize variables etc. in each sub-process
- <JobName>\_NoRecInList.scr called if no records fetched/put in driver LL by <>\_ListGet.scr
- <JobName>\_BeforeCommit.scr to do processing before DB commit is issued by driver
- <JobName>\_AfterCommit.scr to do processing after DB commit is issued by driver
- <JobName>\_EndOfProcessing.scr to do processing, at the end of each sub-process
- <JobName>\_PostProcessing.scr to do processing, once all records have been processed
- <JobName>\_ReposDetails.scr to set values for repository variables in success/fail MRTs

**NBP** can be enabled for the custom job using the below parameters:

- <iobName> NUM\_RECCOUNT The variable decides how many records will be processed in each subprocess
- **<jobName> \_NUM\_JOB -** This variable decides how many processes to be invoked in parallel at a given time.
- **<jobName>\_<***contextSolId>***\_NUM\_RECCOUNT -** Based on the size of the sol(s), if different configuration is required for how many records should be processed in each sub-process then this sol specific env variable should be set
- **<jobName>\_<***contextSolId>* **\_NUM\_JOB -** Based on the size of the sol(s), if different configuration is required for how many processes should be invoked in parallel at a given time then this sol specific env variable should be set

To enable a job under the custom batch driver framework, a record need to be inserted into **tbaadm.CBJRT** table. The batch job can be configured using **HBJSTM** menu, by specifying the **"File Name/SrlNum"** as **"ECUSTBJ/1".** The execution of the job is done through **ECUSTBJ** menu or **HBJE** menu.

Sample scripts are available in the Product Scripts path **(\$TBA\_PROD\_ROOT/prodbase/INFENG/scripts)** from version **10.2.15** onwards. We can search for **DMCIF\*.scr.**

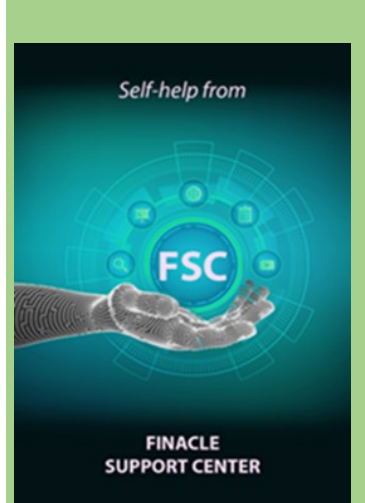

#### **Troubleshoot Queries with Support Center! Household Creation and Mapping in CRM** *Module: Finacle Core Banking Version: 10.x*

Household in CRM refers to linking or tying Retail CIFs together that belong to a group. And that group can be identified with a unique identifier (Household ID). This information can be used for various bank activities related to the different household accounts…

**[Click here](https://support.finacle.com/documents/42712/0/HouseholdCreationinCRM)** to read the full Troubleshooting Document on FSC!

Would you like a particular topic to be discussed in the Support Connect newsletter? Write to us and let us know.

## **What's New in FSC!**

**905** incident resolutions and 5 learning videos have been uploaded to FSC.

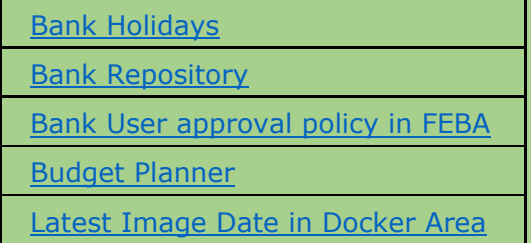

**[Click here](https://support.finacle.com/)** to visit FSC and view the artifacts.

**Do you have the most useful Finacle URLs handy?** Bookmark these Finacle links:

- **Finacle Support Center:** <https://support.finacle.com/>
- **Finacle Knowledge Center:** [https://content.finacle.com](https://apc01.safelinks.protection.outlook.com/?url=https%3A%2F%2Fcontent.finacle.com%2F&data=05%7C01%7Crahul.unnikrishnan%40infosys.com%7C69f83e71d5644a614a3d08db79230190%7C63ce7d592f3e42cda8ccbe764cff5eb6%7C0%7C0%7C638236963475984158%7CUnknown%7CTWFpbGZsb3d8eyJWIjoiMC4wLjAwMDAiLCJQIjoiV2luMzIiLCJBTiI6Ik1haWwiLCJXVCI6Mn0%3D%7C3000%7C%7C%7C&sdata=DY0%2BYEZBx6koanPGpBRc8DyenKaVRZRp%2B1FXbGYRuoI%3D&reserved=0)
- **TechOnline:** <https://interface.infosys.com/TechonlineV2/base/globallogin>

Hope you like this edition. Is there anything that you'd like to see in the forthcoming series? We'd love to hear from you! Write to us at [finaclesupport@edgeverve.com](mailto:finaclesupport@edgeverve.com)

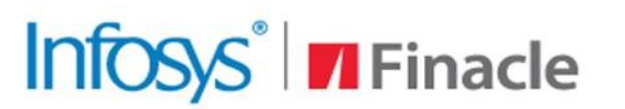

**Better Inspires Better** 

www.finacle.com

External – Confidential Finacle Digital Communication ServicesCopyright © 2023 EdgeVerve Systems Limited